## **É** Mac Pro

Passez en revue le quide Les *indispensables du Mac Pro* avant d'utiliser votre ordinateur. Consultez le quide à l'adresse support apple.com/quide/ mac-pro-rack ou téléchargez-le depuis Apple Books (dans les pays ou régions/zones géographiques où ce service est disponible). Conservez cette documentation pour toute référence ultérieure

## Sécurité et manipulation

Reportez-vous à la section « Informations importantes concernant la sécurité » ci-dessous et à la rubrique « Sécurité, manipulation et informations réglementaires » du guide Les indispensables du Mac Pro.

## Informations importantes concernant la sécurité

de seul moyen de mettre l'ordinateur complètement hors tension est de débrancher le cordon d'alimentation de la prise secteur. Pour éteindre complètement votre moniteur, vous devez également débrancher son câble électrique de l'ordinateur ou de la prise secteur. Assurez-vous qu'au moins une extrémité du cordon d'alimentation de l'appareil se trouve à portée de main afin de débrancher l'ordinateur ou le moniteur le moment venu.

Pour votre sécurité et celle de votre équipement, débranchez le cordon d'alimentation (en tirant sur la fiche et non sur le cordon) de la prise secteur si l'une des conditions suivantes se présente :

- La fiche ou le câble d'alimentation est endommagé.
- · Vous avez renversé un liquide dans le boîtier.
- Votre ordinateur est tombé ou son boîtier a été endommagé. · Vous pensez que votre ordinateur doit être réparé.
- . Vous souhaitez nettover l'ordinateur.

. Vous ajoutez ou retirez une carte PCIe ou autre accessoire interne.

Pour toute réparation ou en cas de question sur votre garantie, contactez Apple ou un fournisseur de services agréé Apple. Des informations sur le service et l'assistance sont incluses dans la documentation de votre .ordinateur

N'obstruez pas les orifices d'aération. Votre ordinateur nécessite une circulation suffisante de l'air pour assurer un refroidissement et des des dégradations des dégradats de pour éviter une dégradation des performances ou un endommagement des composants internes.

## Risque lié à la stabilité

Le rack dans lequel l'ordinateur est installé peut basculer, se renverser et vous blesser. Avant de déployer les rails et l'ordinateur en position d'installation, lisez les instructions d'installation. Ne placez aucun poids sur l'ordinateur lorsqu'il est en position d'installation. Ne laissez pas l'ordinateur en position d'installation.

Le rack doit avoir une force et une stabilité adéquates de sorte à supporter l'ordinateur lorsqu'il est dans sa position opérationnelle prévue et lorsqu'il est déployé pour une installation ou une réparation.

## Changement de la pile

AVERTISSEMENT : ce produit renferme une pile au lithium. Il se peut que la pile doive être remplacée au cours de la durée de vie du produit. N'effectuez son remplacement qu'avec une pile de type (CR2032) et classification identiques, en respectant la bonne polarité. Un risque d'étincelle ou d'électrocution se présente si la pile est remplacée par une d'un type incorrect.

## Ingestion de la pile

Si la pile au lithium est avalée, elle peut provoquer des brûlures internes graves en seulement deux heures et entraîner la mort. Ne laissez pas les piles, neuves comme usagées, à portée des enfants. Si le cache supérieur ne peut pas être remplacé, interrompez l'utilisation de l'ordinateur et ne le laissez pas à portée des enfants. Si vous soupçonnez que la pile ait pu être avalée ou insérée dans une zone corporelle quelconque, demandez une attention médicale immédiate.

## Configuration du Mac Pro

Branchez complètement le cordon d'alimentation sur le port électrique creux qui se trouve à l'arrière de votre Mac Pro, et branchez l'autre extrémité sur une prise secteur ou multiprise reliée à la terre. La mise à la terre doit être fournie. N'adaptez pas la broche de mise à la terre.

## Manipulations à l'intérieur du Mac Pro

1. Avant d'ouvrir votre Mac Pro, éteignez-le en choisissant Pomme  $\triangleq$ .Éteindre

AVERTISSEMENT : éteignez toujours votre Mac Pro avant de l'ouvrir pour ne pas détériorer ses composants internes ou ceux que vous souhaitez installer. N'ouvrez pas l'ordinateur et ne tentez pas d'installer d'éléments à l'intérieur lorsqu'il est allumé.

2. Attendez 10 minutes de sorte à laisser aux composants internes de l'ordinateur le temps de refroidir.

AVERTISSEMENT : laissez à votre ordinateur le temps de refroidir avant de toucher les composants internes qui risquent d'être très chauds.

3. Touchez la structure métallique externe de votre Mac Pro pour décharger toute électricité statique de votre corps.

Important : déchargez-vous toujours ainsi de l'électricité statique avant de toucher une quelconque pièce ou installer des composants à l'intérieur de l'ordinateur. Pour éviter de générer de l'électricité statique. ne vous déplacez pas dans la salle tant que vous n'avez pas fini l'installation des composants tels que des cartes de la mémoire ou un dispositif de stockage interne, puis refermé l'ordinateur.

4. Débranchez le cordon d'alimentation et tous les câbles de votre ordinateur.

pour ne pas détériorer les composants internes ou ceux que vous souhaitez installer, débranchez toujours votre Mac Pro. Ne tentez pas d'installer des éléments s'il est branché.

votre ordinateur intègre un circuit de verrouillage dans le but de vous protéger contre les rayonnements d'énergie dangereux et contre les provision du pales les provisions du pales du pales du ventilateur de pas essayez's de production complete the passenger of continuation for the passenger of the lorsque ce dernier fonctionne dans un fort régime. N'essayez pas de contrecarrer le circuit de verrouillage.

5. Libérez les verrous latéraux et retirez le cache de l'ordinateur en le<br>faisant glisser (il peut s'avérer plus simple de poser l'ordinateur à même le sol). Lorsque vous retirez le cache, gardez-le bien en main.

le Mac Pro ne démarre nas si son cache est retiré

Passez en revue le quide Les indispensables du Mac Pro avant d'installer des composants dans votre Mac Pro.

Chaque logement PCIe est estimé à un maximum de 75 W; chaque et de grande de la connecteur (AUX) à six broches affiche une puissance estimée de 75 W et chaque connecteur à huit broches, une puissance de 150 W.

Important : n'utilisez que des modules PCIe agréés selon les normes de sécurité (CSA, UL ou équivalent) et qui font clairement état de leur conformité avec la norme PCIe industrielle. L'utilisation de modules non certifiés et non compatibles risque de ne pas respecter la séparation des différentes sources d'alimentation, entraînant un risque d'enflammement.

Important : n'utilisez que les câbles Apple d'origine fournis avec votre Mac Pro ou accessoire pour Mac Pro, ou des câbles vendus dans un Apple Store ou en ligne sur le site apple.com/fr.

Branchez des appareils aux connecteurs AUX avec soin. Au moment de l'installation d'un accessoire dans votre ordinateur et qui utilise une alimentation AUX, branchez en premier le connecteur AUX, puis installez le module. Prenez soin de ne pas faire tomber le module lorsqu'il est relié au connecteur AUX. Vous risqueriez d'endommager le connecteur AUX ou la carte contrôleur. Si le connecteur AUX se détériore, ne démarrez pas votre ordinateur au risque d'endommager plus encore votre système. Apportez votre système à un centre de réparation agréé Apple ou un Apple Store pour toute réparation.

- 6. Après avoir terminé vos manipulations à l'intérieur de votre ordinateur, replacez le cache supérieur en le tenant fermement et en le quidant avec soin vers le bas sur l'ordinateur, puis enclenchez les verrous latéraux.
- .<br>T. Replacez le cordon d'alimentation et tous les autres câbles accessoires

Important : l'ordinateur ne s'allume pas si le cache n'est pas replacé.

## Alimentation

Le Mac Pro admet un courant d'entrée de plus de 12 ampères à 120 V et de plus de 6 ampères à 230 V, dans une configuration entièrement chargée. Branchez d'autres équipements avec soin sur un même circuit électrique sinon vous risquez de surcharger ce dernier et entraîner ainsi le déclenchement du disjoncteur et la perte de données de l'ordinateur. Il est conseillé de connecter un système intégralement configuré à un circuit électrique dédié.

## Maintenance générale

Si vous cherchez à nettoyer l'ordinateur, suivez les instructions ci-dessous :

- 1. Éteignez votre ordinateur.
- 2. Débranchez le câble électrique de l'ordinateur de la prise secteur ou de toute multiprise électrique.
- 3. Débranchez les câbles reliés à l'ordinateur.
- 4. Essuyez les surfaces du boîtier de l'ordinateur à l'aide d'un chiffon propre, doux et légèrement humidifié à l'eau.

Important : n'utilisez ni alcool, ni aérosols, ni solvants ou produits .boîtier du finitions les endommager'd susceptibles abrasifs

## Prévention des pertes d'audition

Pour éviter les pertes auditives, baissez le volume et utilisez vos écouteurs avec modération. Pour en savoir plus sur le son et l'audition, consultez la page apple.com/fr/sound.

Informations sur le laser de classe 1 de la souris Apple Magic Mouse

La souris Apple Magic Mouse est classifiée comme produit laser de classe 1 d'après la CEI 60825-1 Ed. 3. Cet appareil est conforme aux normes 21 CFR 1040.10 et 1040.11, sauf pour la conformité avec la norme CEI 60825-1 Ed. 3., tel qu'il est décrit dans l'avis « Laser Notice No. 56 » daté du 8 mai 2019.

Attention : cet appareil contient un ou plusieurs lasers. Toute utilisation autre que celle indiquée dans le quide d'utilisation, toute réparation ou tout démontage peut entraîner des dégâts susceptibles d'entraîner une exposition dangereuse à des émissions de laser infrarouge invisibles à l'œil nu. Cet équipement doit être réparé par Apple ou par un fournisseur de services agréé

#### **INFORMATIONS SUR LE LASER DE CLASSE 1**

## Informations légales

Des informations de certification réglementaires sont disponibles sur l'appareil. Choisissez le menu Pomme  $\bullet$  > À propos de ce Mac > Ressources > Certification réglementaire. Des informations légales supplémentaires sont reprises dans la rubrique « Sécurité, manipulation et informations réglementaires » du guide Les indispensables du Mac Pro.

## Conformité avec l'ISDE Canada et la FCC

Cet appareil est conforme à la partie 15 des règles de la FCC et aux CNR d'ISDE Canada applicables aux appareils radio exempts de licence. Son utilisation est soumise aux deux conditions suivantes : (1) cet appareil ne doit pas causer d'interférences dangereuses et (2) cet appareil doit accepter toute interférence reçue, y compris des interférences pouvant entraîner un mauvais fonctionnement.

## Conformité avec l'Union européenne/Royaume-Uni

Apple Inc. déclare par la présente que cet appareil sans fil est conforme aux exigences stipulées dans la Directive 2014/53/EU et dans les réglementations sur les équipements radio de 2017. Une copie de la Déclaration de conformité est disponible à l'adresse apple com/euro/compliance. Le représentant d'Apple dans l'Union européenne est Apple Distribution International Ltd., Hollyhill Industrial Estate, Cork, Irlande. Le représentant d'Apple au Royaume-Uni est Apple UK Ltd., 2 Furzeground Way, Stockley Park, Middlesex, UB11 1BB.

# $\epsilon$  expose

#### Restriction d'utilisation

Cet appareil est conçu pour un usage intérieur, dans une plage de fréquences comprise entre 5 150 et 5 350 MHz. Cette restriction s'applique dans les pays suivants : AT, BE, BG, CH, CY, CZ, DE, DK, EE, EL, ES, FI, FR, HR, HU, IE, IS, IT, LI, LT, LU, LV, MT, NL, NO, PL, PT, RO, SE, SI, SK, TR, UA, UK(NI).

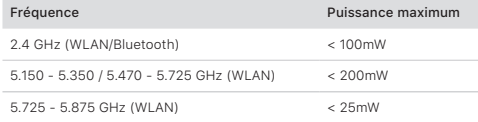

#### Conformité ENERGY STAR<sup>®</sup>

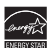

En tant que partenaire d'ENERGY STAR, Apple a établi que les configurations standard de ce produit sont conformes aux normes ENERGY STAR relatives à l'efficacité énergétique. Le programme ENERGY STAR est un partenariat entre des fabricants d'équipement électronique visant à promouvoir des produits à faible consommation énergétique. Réduire la consommation énergétique des appareils permet de réaliser des économies et de contribuer à la préservation de ressources précieuses

La gestion de l'alimentation est activée par défaut sur cet ordinateur, avec un délai de mise en veille réglé sur 10 minutes en cas d'inactivité. Pour réactiver votre ordinateur, appuyez sur la souris, sur le trackpad ou sur une touche du clavier.

Pour en savoir plus sur ENERGY STAR, consultez le site energystar.gov.

#### Apple et l'environnement

Apple reconnaît sa responsabilité en matière de réduction de l'impact de ses produits et de ses activités sur l'environnement. Pour en savoir plus, consultez la page apple.com/fr/environment.

## Informations sur la mise au rebut et le recyclage

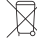

Le symbole ci-dessus signifie que, conformément aux lois et réglementations locales, vous devez mettre au rebut votre produit et/ou sa batterie séparément des ordures ménagères. Lorsque ce produit n'est plus utilisable, déposez-le dans un centre de collecte des déchets agréé par les autorités locales. La collecte et le recyclage séparés de votre produit et/ou de sa batterie lors de l'élimination contribuent à préserver les ressources naturelles et à protéger l'environnement et la santé des êtres humains. Pour en savoir plus sur le programme de recyclage d'Apple, les points de recyclage, les substances faisant l'objet de restrictions et sur toute autre initiative relative à l'environnement, consultez le site apple. com/fr/environment.

## Batteries intégrées

Vos périphériques sont équipés de batteries au lithium-ion intégrées. N'essayez pas de remplacer ou de retirer la batterie au lithium-ion, car vous risquez de l'endommager et par conséquent d'entraîner sa surchauffe et de vous blesser. La batterie intégrée doit être remplacée par Apple ou par un fournisseur de services agréé par Apple, et recyclée ou jetée séparément des déchets ménagers. Pour en savoir plus sur les batteries lithium-ion Apple, consultez la page apple.com/fr/batteries.

#### Russia, Kazakhstan, Belarus, Kyrgyzstan, Armenia Соответствие требованиям:

ТР ТС 004/2011 «О безопасности низковольтного оборудования» ТР ТС 020/2011 «Электромагнитная совместимость технических «средств

ТР ЕАЭС 037/2016 «Об ограничении применения опасных веществ в изделиях электротехники и радиоэлектроники»

Дата производства указана на упаковке

Технические характеристики лоступны по ссылке: support.apple.com/ru\_RU/specs

## $[TP_{B}$ ı

## Contrat de licence du logiciel

L'utilisation du Mac Pro constitue l'acceptation des conditions de licence des logiciels Apple et de tierces parties, que vous pouvez consulter à l'adresse : apple.com/fr/legal/sla.

#### Résumé de la garantie limitée d'un an Apple

Apple garantit le produit matériel et ses accessoires inclus contre les défauts de matériel et de main-d'œuvre pendant une année à compter de la date d'achat initial. Apple ne garantit pas ce produit contre l'usure normale, ni les dommages causés accidentellement ou suite à une mauvaise utilisation. Pour faire réparer votre appareil, appelez Apple ou rendez-vous dans un Apple Store ou dans un fournisseur de services agréé Apple (les options de réparation disponibles peuvent varier en fonction des pays et la réparation peut se limiter au pays d'achat de l'appareil). Des frais téléphoniques et des frais de transport international peuvent s'appliquer selon la région. Si vous soumettez une réclamation valide selon la garantie, Apple s'engage à réparer, remplacer ou rembourser votre appareil à sa seule discrétion, conformément à la garantie complète et aux conditions de réparation disponibles sur les sites suivants : apple.com/fr/legal/warranty et support.apple.com/fr-fr. Les termes de la garantie s'ajoutent aux droits des consommateurs accordés par les lois locales. Il vous sera peut-être demandé de présenter une preuve d'achat au moment de soumettre une réclamation pendant la période de validité de cette garantie

Pour les clients australiens : les garanties de nos produits ne peuvent pas être exclues en vertu du droit de la consommation australien. Vous êtes en droit de demander le remplacement ou le remboursement de votre appareil en cas de défaillance majeure ainsi qu'un dédommagement pour toute perte ou tout dommage raisonnablement prévisible. Vous êtes également en droit de demander la réparation ou le remplacement de vos appareils si ceux-ci ne sont pas d'une qualité acceptable sans que cela représente une défaillance majeure. Apple Pty Ltd, PO Box A2629, Sydney South NSW 1235. Tél. : 133-622.

@ 2021 Apple Inc. Tous droits réservés. Apple, le logo Apple, Mac, Mac Pro et Magic Mouse sont des marques d'Apple Inc., déposées aux États-Unis et dans d'autres pays. Apple Books est une marque d'Apple Inc. Apple Store est une of datives pays. Apple Books est alle marque d'Apple mar, Apple et des est alle ENERGY STAR et la marque ENERGY STAR sont des marques déposées détenues par I'U.S. Environmental Protection Agency. Printed in XXXX. F034-04800-A